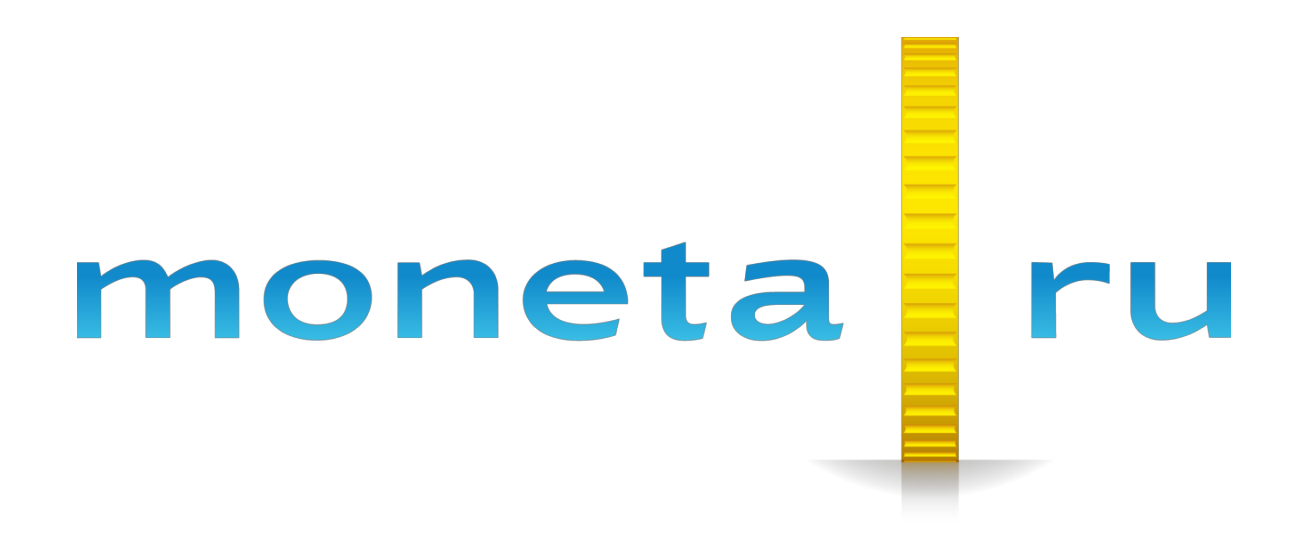

# **Описание MONETA.Assistant**

# Содержание

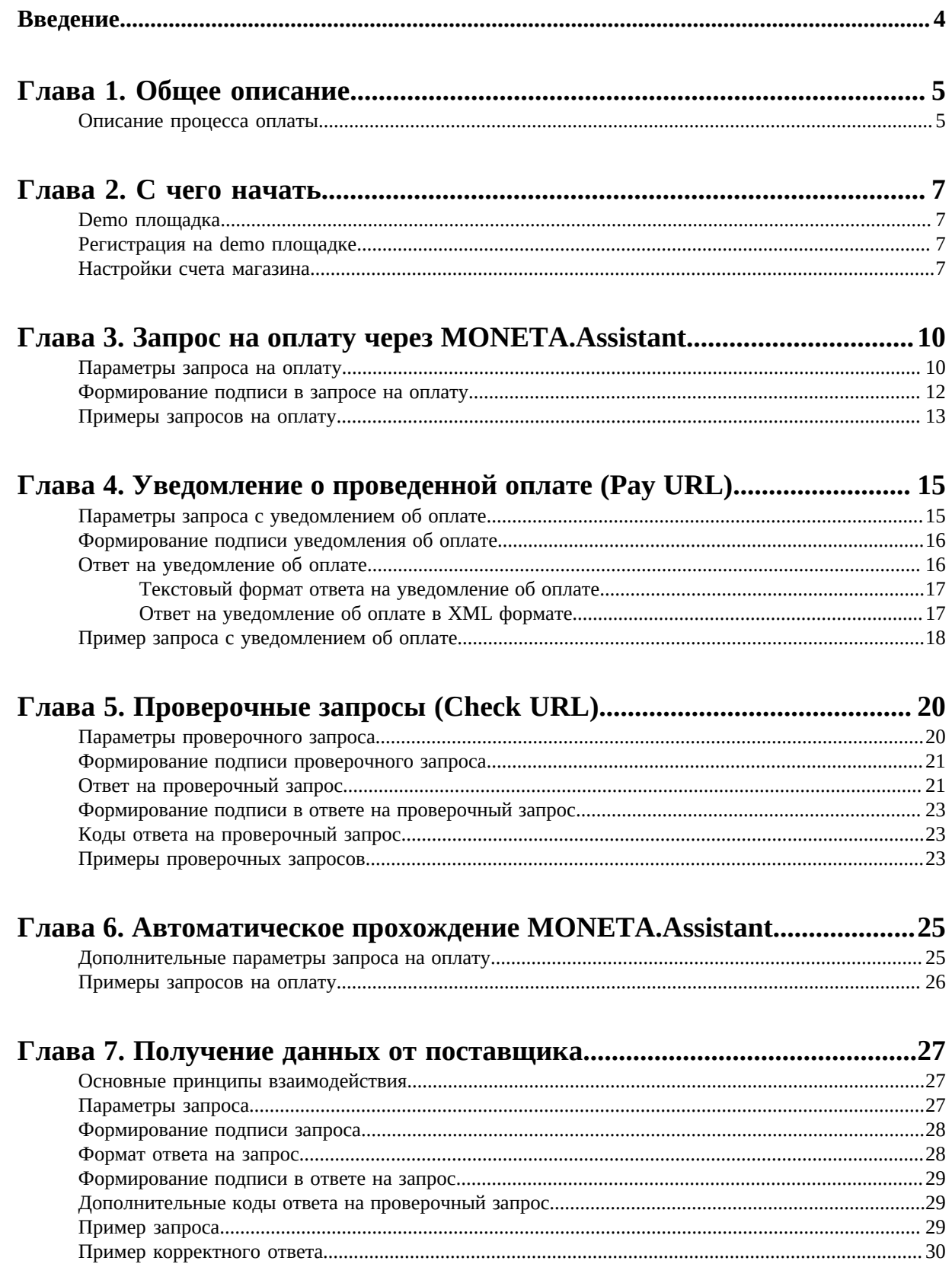

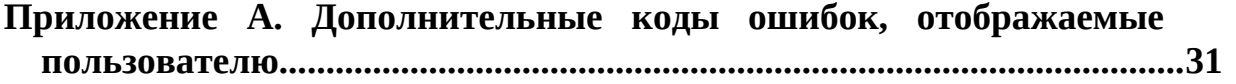

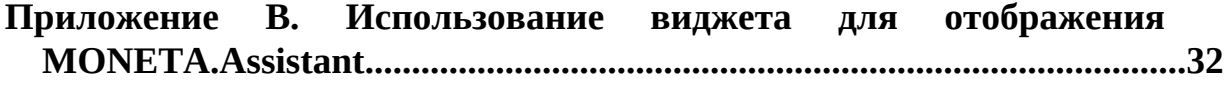

## <span id="page-3-0"></span>**Введение**

Документ описывает прикладной программный интерфейс MONETA.Assistant для приема оплаты товаров и услуг.

Документ адресован разработчикам, имеющим базовые знания языка HTML и принципов функционирования протокола HTTP, подключающим оплату через систему «MONETA.RU».

## <span id="page-4-0"></span>**Общее описание**

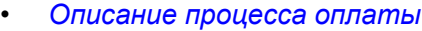

Интерфейс MONETA.Assistant предоставляет прикладной программный интерфейс для оплаты товаров и услуг при помощи различных платежных систем. Таким образом, online-магазин реализует поддержку только интерфейса MONETA.Assistant, в то время как покупатели могут производить оплату с любой электронной платежной системы, которую поддерживает «MONETA.RU».

При помощи интерфейса MONETA.Assistant можно связать свою внутреннюю систему приема, хранения и обработки заказов с системой «MONETA.RU». На основании сформированного заказа, магазин будет создавать запрос на оплату к системе «MONETA.RU» и принимать отчет о проведенной оплате с сохранением своих внутренних параметров (например, номер заказа в системе или дополнительные информационные поля).

Для подключения интерфейса на сайте необходимо создать форму специального вида с реквизитами оплаты, а также создать обработчик, который будет принимать уведомления с отчетом о проведенной операции.

#### <span id="page-4-1"></span>**Описание процесса оплаты**

Оплата без открытия счета в «MONETA.RU»:

- **1.** Пользователь выбирает товар.
- **2.** Магазин формирует заказ, при необходимости регистрирует в своей системе реквизиты заказа.
- **3.** На странице интерфейса MONETA.Assistant Пользователь выбирает способ оплаты.
- **4.** Система «MONETA.RU» подготавливает форму оплаты.
- **5.** Пользователь подтверждает оплату выбранным способом.
- **6.** Внешняя платежная система уведомляет систему «MONETA.RU» об оплате.
- **7.** Система «MONETA.RU» отправляет магазину отчет о проведенной операции.
- **8.** Система «MONETA.RU» сообщает о результате оплаты и предлагает Пользователю вернуться на сайт магазина.

Диаграмма процедуры оплаты товара без открытия Пользователем счета в системе «MONETA.RU» с использованием интерфейса MONETA.Assistant:

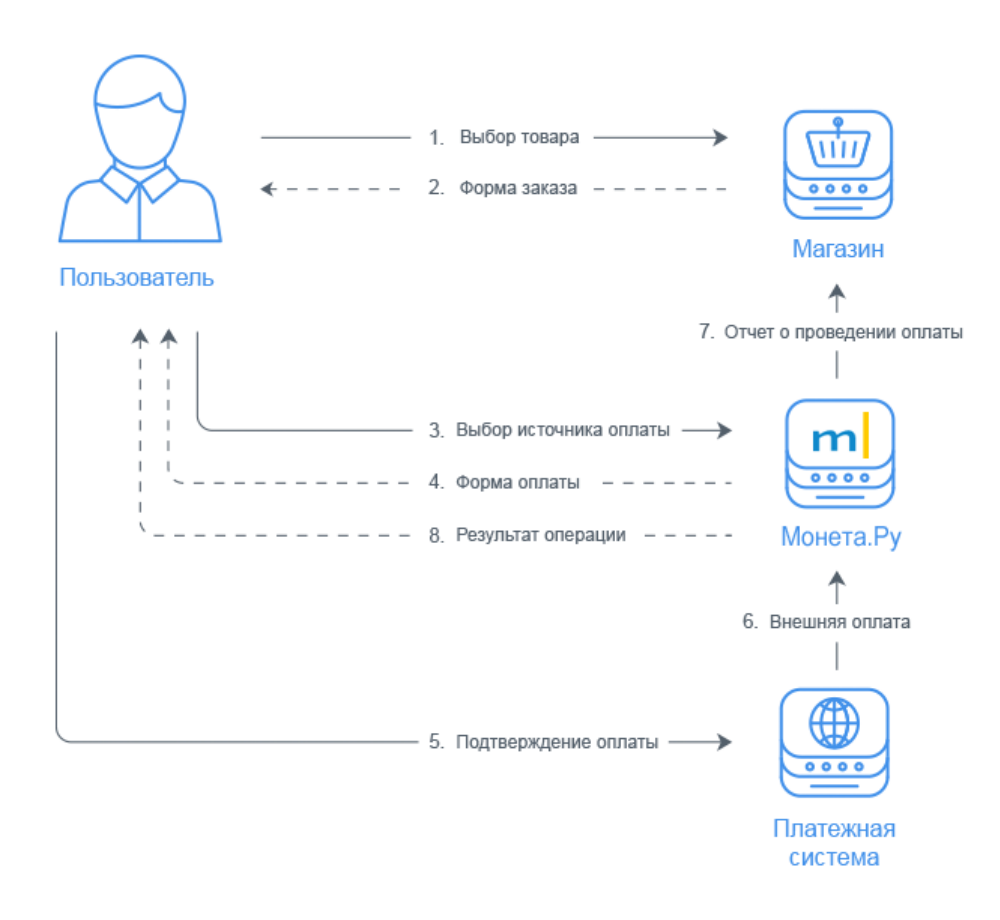

## <span id="page-6-0"></span>**С чего начать**

- *[Demo площадка](#page-6-1)*
- *[Регистрация](#page-6-2) на demo [площадке](#page-6-2)*
- *[Настройки](#page-6-3) счета магазина*

#### <span id="page-6-1"></span>**Demo площадка**

Для того, чтобы попробовать, как работает MONETA.Assistant, можно создать личный кабинет на demo площадке.

Вы можете использовать demo площадку Moneta.Ru *<https://demo.moneta.ru>*, чтобы протестировать работу MONETA.Assistant.

**Важно:** Номера счетов (MNT\_ID) на demo площадке и рабочей платформе будут различаться!

#### <span id="page-6-2"></span>**Регистрация на demo площадке**

Для того, чтобы начать работу на demo площадке Вам следует создать два личных кабинета: личный кабинет магазина, который может принимать платежи и личный кабинет пользователя, который может платить в магазин. Для каждого личного кабинета используйте разные e-mail адреса.

- **1.** Создайте личный кабинет магазина на demo площадке. Для этого перейдите по ссылке: *<https://demo.moneta.ru/backoffice/auth/register>*
- **2.** Создайте личный кабинет пользователя на demo площадке. Для этого перейдите по ссылке: *<https://demo.moneta.ru/locale.htm?moneta.locale=ru&redirect=/register.htm>*
- **3.** Свяжитесь со службой поддержки PayAnyWay (business@support.payanyway.ru), чтобы завершить регистрацию личного кабинета магазина, а также получить виртуальные деньги в личном кабинете пользователя.

**Примечание:** При обращении в службу поддержки укажите e-mail или телефон, которые Вы использовали при регистрации.

- **4.** После того как служба поддержки подтвердит регистрацию, создайте "расширенный" счет в личном кабинете магазина. Для этого выполните следующие шаги:
	- a) Откройте *<https://demo.moneta.ru>* и зайдите в личный кабинет магазина.
	- b) Перейдите **Мой счет** >**Управление счетами**.
	- c) В разделе **Расширенные счета**, нажмите **Добавить счет**.
	- d) Заполните форму и нажмите **Сохранить**.

#### <span id="page-6-3"></span>**Настройки счета магазина**

В разделе управления счетами (блок «Счета» в левой части обзорной страницы, ссылка «Мой счет» > «Управление счетами») уполномоченные представители магазина могут настроить параметры взаимодействия учетной системы магазина и системы «МОНЕТА.РУ».

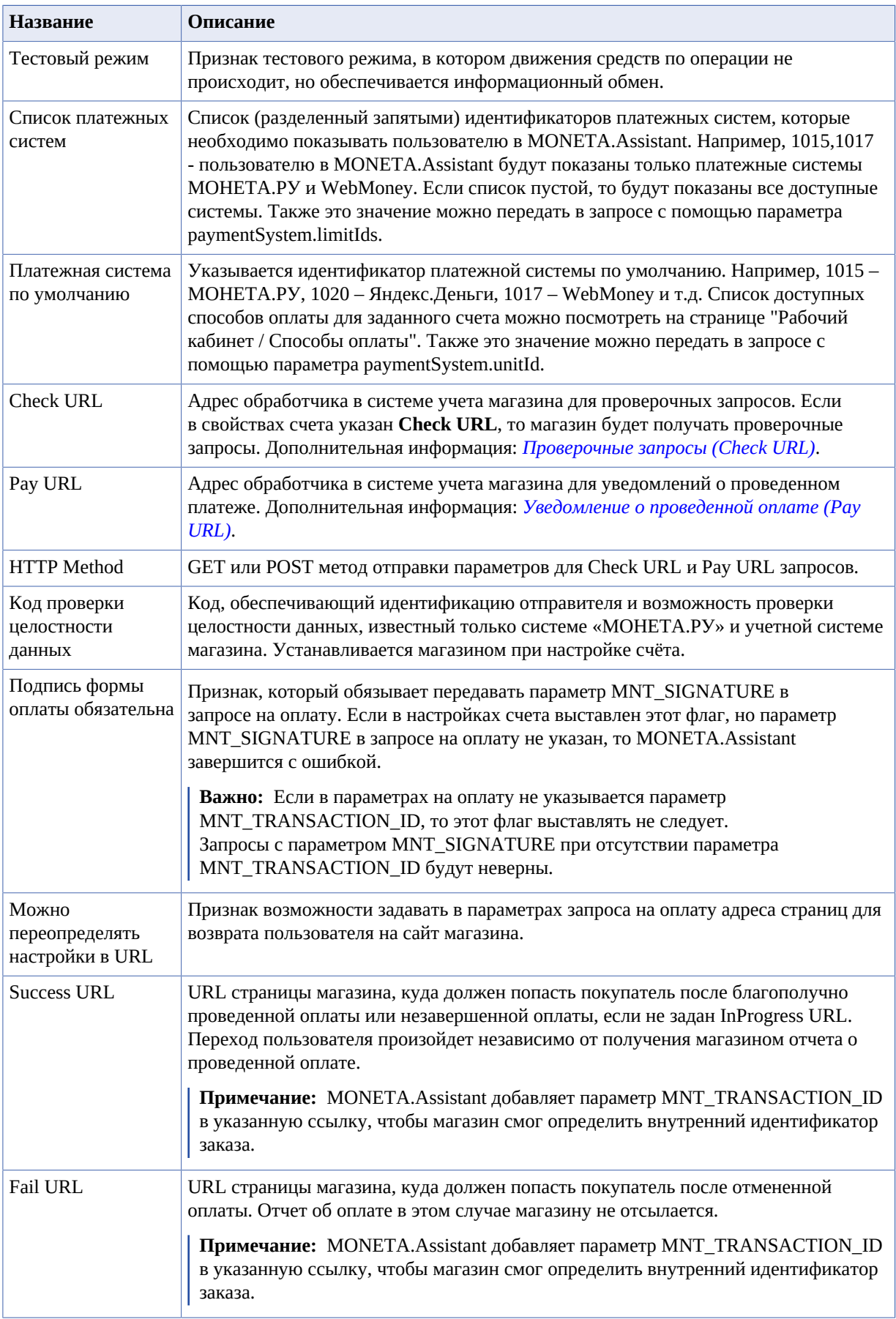

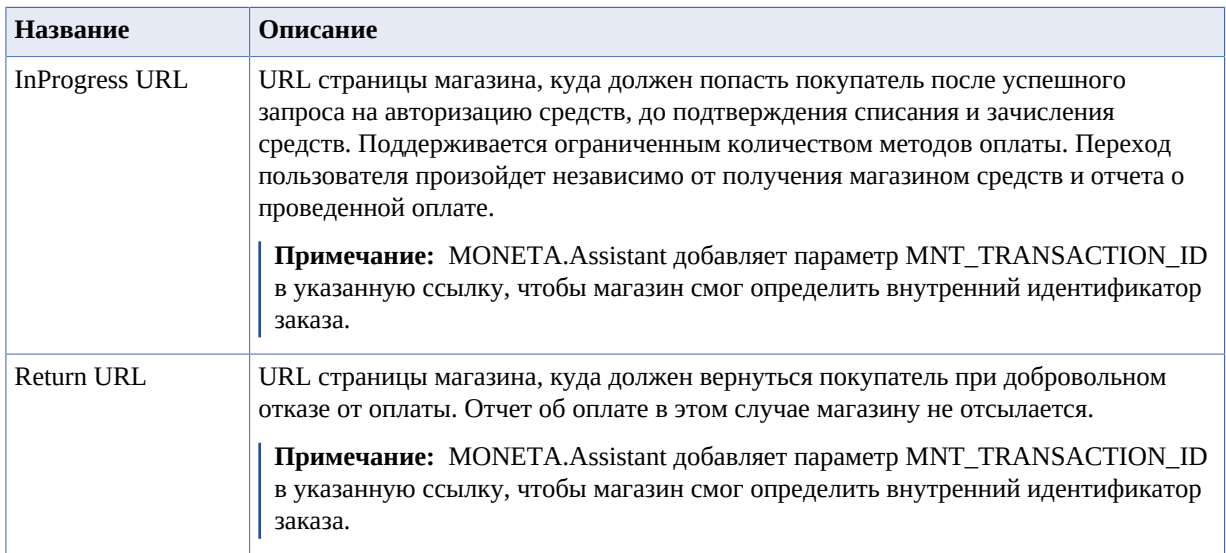

### <span id="page-9-0"></span>**Запрос на оплату через MONETA.Assistant**

- *[Параметры](#page-9-1) запроса на [оплату](#page-9-1)*
- *[Формирование](#page-11-0) подписи в [запросе](#page-11-0) на оплату*
- *[Примеры](#page-12-0) запросов на [оплату](#page-12-0)*

Запрос на оплату через интерфейс MONETA.Assistant представляет собой HTML-форму. Форма должна быть подготовлена магазином, передана Пользователю, подтверждена Пользователем и отправлена на адрес https://www.payanyway.ru/assistant.htm для обработки системой «MONETA.RU». Для тестирования работы системы можно использовать demo площадку: https://demo.moneta.ru/assistant.htm. Если Вы планируете работать с MONETA.Assistant через iframe, то ссылка должна быть: https://www.payanyway.ru/assistant.widget (для тестирования https://demo.moneta.ru/assistant.widget).

#### <span id="page-9-1"></span>**Параметры запроса на оплату**

#### **Обязательные параметры**

#### **MNT\_ID**

Идентификатор магазина в системе MONETA.RU. Соответствует номеру расширенного счета магазина.

**Важно:** Номера счетов на demo площадке и рабочей платформе будут различаться!

#### **MNT\_AMOUNT**

Сумма оплаты. Десятичные символы отделяются точкой. Количество знаков после запятой - максимум два символа. Значение суммы носит рекомендательный характер и технически может быть изменено пользователем. Необязательный параметр, если указан **Check URL** в настройках счета. Если параметр не задан, то сумма будет запрошена в учетной системе магазина соответствующим проверочным запросом.

#### **Необязательные параметры**

#### **MNT\_TRANSACTION\_ID**

Внутренний идентификатор заказа, однозначно определяющий заказ в магазине. Ограничение на размер – 255 символов.

**Внимание:** Если магазин не укажет этот параметр в запросе, то MONETA.Assistant сам сгенерирует 20-ти значный идентификатор заказа, например: MNT\_TRANSACTION\_ID=52972360059455248073.

**Подсказка:** В личном кабинете Moneta.Ru этот параметр также может называться **CTID** или **Внешний ID** или **Внешний идентификатор**.

#### **MNT\_CURRENCY\_CODE**

ISO код валюты, в которой производится оплата заказа в магазине. Значение должно соответствовать коду валюты счета получателя (MNT\_ID). Возможные значения:

- RUB
- USD
- EUR

#### **MNT\_TEST\_MODE**

Указание, что запрос происходит в тестовом режиме. Возможные значения:

- **0**. MONETA.Assistant обрабатывает запросы в рабочем режиме.
- **1**. MONETA.Assistant обрабатывает запросы в тестовом режиме. Реального списания и зачисления средств не произойдет.

Значение по умолчанию: 0

**Примечание:** Запросы также будут происходить в тестовом режиме, если выставить флаг **Тестовый режим** в настройках счета.

#### **MNT\_DESCRIPTION**

Описание оплаты. Максимальная длина 500 символов.

#### **MNT\_SUBSCRIBER\_ID**

Внутренний идентификатор пользователя, однозначно определяющий получателя в учетной системе магазина.

#### **MNT\_SIGNATURE**

Код для идентификации отправителя и проверки целостности данных. Если в запросе есть данный параметр, то MONETA.RU сгенерирует собственный код на основе параметров запроса и сравнит его с данным параметром. Если параметр «MNT\_SIGNATURE» и код сгенерированный MONETA.RU не совпадут, то MONETA.Assistant завершится с ошибкой. Является обязательным, если в настройках счета выставлен флаг **Подпись формы оплаты обязательна**. Дополнительная информация: *[Формирование](#page-11-0) подписи в запросе на оплату*

**Важно:** Если в параметрах на оплату не указывается параметр MNT\_TRANSACTION\_ID, то параметр MNT\_SIGNATURE передавать не следует. Запросы с параметром MNT\_SIGNATURE при отсутствии параметра MNT\_TRANSACTION\_ID будут неверны.

#### **MNT\_CUSTOM1, MNT\_CUSTOM2, MNT\_CUSTOM3**

Поля произвольных параметров. Будут возращены магазину в параметрах отчета о проведенной оплате.

#### **MNT\_SUCCESS\_URL**

URL страницы магазина, куда должен попасть покупатель после успешно выполненных действий. Переход пользователя произойдет независимо от получения магазином средств и отчета о проведенной оплате. Этот параметр используется только тогда, когда в настройках счета выставлен флаг: **Можно переопределять настройки в URL**. Если данный флаг не выставлен или параметр «MNT\_SUCCESS\_URL» не задан, то используются данные из **Success URL** в настройках счета. Если не передать параметр «MNT\_SUCCESS\_URL» и не выставить поле **Success URL**, но указать флаг **Можно переопределять настройки в URL**, то по умолчанию в качестве Success URL будет использоваться ссылка: https://www.moneta.ru/paymentSuccess.htm.

**Примечание:** MONETA.Assistant добавляет параметр MNT\_TRANSACTION\_ID в указанную ссылку, чтобы магазин смог определить внутренний идентификатор заказа.

#### **MNT\_INPROGRESS\_URL**

URL страницы магазина, куда должен попасть покупатель после успешного запроса на авторизацию средств, до подтверждения списания и зачисления средств. Поддерживается ограниченным количеством методов оплаты. Переход пользователя произойдет независимо от получения магазином средств и отчета о проведенной оплате. Этот параметр используется только тогда, когда в настройках счета выставлен флаг: **Можно переопределять настройки в URL**. Если данный флаг не выставлен или параметр «MNT\_INPROGRESS\_URL» не задан, то используются данные из **InProgress URL** в настройках счета.

**Примечание:** MONETA.Assistant добавляет параметр MNT\_TRANSACTION\_ID в указанную ссылку, чтобы магазин смог определить внутренний идентификатор заказа.

#### **MNT\_FAIL\_URL**

URL страницы магазина, куда должен попасть покупатель после отмененной или неуспешной оплаты. Отчет об оплате в этом случае магазину не отсылается. Этот параметр используется только тогда, когда в настройках счета выставлен флаг: **Можно** **переопределять настройки в URL**. Если данный флаг не выставлен или параметр «MNT\_FAIL\_URL» не задан, то используются данные из **Fail URL** в настройках счета. Если не передать параметр «MNT\_FAIL\_URL» и не выставить поле **Fail URL**, но указать флаг **Можно переопределять настройки в URL**, то по умолчанию в качестве Fail URL будет использоваться ссылка: https://www.moneta.ru/paymentFail.htm.

**Примечание:** MONETA.Assistant добавляет параметр MNT\_TRANSACTION\_ID в указанную ссылку, чтобы магазин смог определить внутренний идентификатор заказа.

#### **MNT\_RETURN\_URL**

URL страницы магазина, куда должен вернуться покупатель при добровольном отказе от оплаты. Отчет об оплате в этом случае магазину не отсылается. Этот параметр используется только тогда, когда в настройках счета выставлен флаг: **Можно переопределять настройки в URL**. Если данный флаг не выставлен или параметр «MNT\_RETURN\_URL» не задан, то используются данные из **Return URL** в настройках счета.

**Примечание:** MONETA.Assistant добавляет параметр MNT\_TRANSACTION\_ID в указанную ссылку, чтобы магазин смог определить внутренний идентификатор заказа.

#### **moneta.locale**

Язык пользовательского интерфейса. Возможные варианты:

- **ru**. Русский язык.
- **en**. Английский язык.

#### **paymentSystem.unitId**

(1015 – МОНЕТА.РУ, 1020 – Яндекс.Деньги, 1017 – WebMoney и т.п.) Предварительный выбор платежной системы. Список доступных способов оплаты для заданного счета можно посмотреть на странице **Рабочий кабинет / Способы оплаты** (*[https://](https://www.moneta.ru/viewPaymentMethods.htm) [www.moneta.ru/viewPaymentMethods.htm](https://www.moneta.ru/viewPaymentMethods.htm)*)

#### **paymentSystem.limitIds**

Список (разделенный запятыми) идентификаторов платежных систем, которые необходимо показывать пользователю в MONETA.Assistant. Например, «1015,1017» - пользователю в MONETA.Assistant будут показаны только платежные системы МОНЕТА.РУ и WebMoney.

#### <span id="page-11-0"></span>**Формирование подписи в запросе на оплату**

Кодирование ключа производится путем конкатенации в одну строку значений параметров запроса и кода проверки целостности данных, кодированием по алгоритму Message Digest 5 (MD5) - RFC 1321 и представлением массива байт в виде строки шестнадцатеричных чисел:

```
MNT_SIGNATURE = MD5(MNT_ID + MNT_TRANSACTION_ID + MNT_AMOUNT + MNT_CURRENCY_CODE +
 MNT_SUBSCRIBER_ID + ТЕСТОВЫЙ РЕЖИМ + КОД ПРОВЕРКИ ЦЕЛОСТНОСТИ ДАННЫХ)
```
#### **Важно:**

- Значение параметра MNT\_AMOUNT должно быть с двумя десятичными знаками, отделенными точкой, например, «1.23» или «123.00».
- Если MNT\_SUBSCRIBER\_ID отсутствует, то в подписи вместо него используется пустая строка (не «null», не «0», не пробел).
- ТЕСТОВЫЙ РЕЖИМ если запрос на оплату происходит в тестовом режиме, то это значение должно быть равно «1», иначе «0».

#### <span id="page-12-0"></span>**Примеры запросов на оплату**

#### **Пример 1**

Пример минимальной формы (если выставлены все необходимые настройки в свойствах счета) для оплаты заказа «FF790ABCD» в магазине «MAGAZIN.RU» (номер счета 00000001) на сумму 120.25 рублей:

```
<form method="post" action="https://www.payanyway.ru/assistant.htm">
   <input type="hidden" name="MNT_ID" value="00000001">
 <input type="hidden" name="MNT_TRANSACTION_ID" value="FF790ABCD">
 <input type="hidden" name="MNT_CURRENCY_CODE" value="RUB">
  <input type="hidden" name="MNT_AMOUNT" value="120.25">
   <input type="submit" value="Pay order">
</form>
```
#### **Пример 2**

Пример формы для оплаты заказа «FF790ABCD» в магазине «MAGAZIN.RU» (номер счета 00000001) на сумму 120.25 рублей с указанием дополнительных параметров:

```
<form method="post" action="https://www.payanyway.ru/assistant.htm">
   <input type="hidden" name="MNT_ID" value="00000001">
   <input type="hidden" name="MNT_TRANSACTION_ID" value="FF790ABCD">
   <input type="hidden" name="MNT_CURRENCY_CODE" value="RUB">
   <input type="hidden" name="MNT_AMOUNT" value="120.25">
   <input type="hidden" name="MNT_TEST_MODE" value="1">
  <input type="hidden" name="MNT_SUCCESS_URL"
   value="https://www.magazin.ru/success.htm">
   <input type="hidden" name="MNT_FAIL_URL"
   value="https://www.magazin.ru/failure.htm">
   <input type="hidden" name="MNT_RETURN_URL"
   value="https://www.magazin.ru/payment.htm">
   <input type="hidden" name="MNT_INPROGRESS_URL"
   value="https://www.magazin.ru/processing.htm">
   <input type="hidden" name="MNT_CUSTOM1" value="1234567890">
   <input type="hidden" name="MNT_CUSTOM2" value="abcdefghij">
  <input type="hidden" name="MNT_CUSTOM3" value="somebody@somewhere.com">
   <input type="submit" value="Pay order">
</form>
```
#### **Пример 3**

Пример формы для оплаты заказа «FF790ABCD» в магазине «MAGAZIN.RU» (номер счета 00000001) на сумму 120.25 рублей. MONETA.Assistant будет показан пользователю на английском языке, и платежной системой по умолчанию будет выбран WebMoney:

```
<form method="post" action="https://www.payanyway.ru/assistant.htm">
  <input type="hidden" name="MNT_ID" value="00000001">
   <input type="hidden" name="MNT_TRANSACTION_ID" value="FF790ABCD">
   <input type="hidden" name="MNT_CURRENCY_CODE" value="RUB">
   <input type="hidden" name="MNT_AMOUNT" value="120.25">
   <input type="hidden" name="moneta.locale" value="en">
  <input type="hidden" name="paymentSystem.unitId" value="1017">
   <input type="submit" value="Pay order">
</form>
```
#### **Пример 4**

Пример формы для оплаты заказа «FF790ABCD» в магазине «MAGAZIN.RU» (номер счета 54600817) на сумму 120.25 рублей с указанием подписи MNT\_SIGNATURE. Оплата происходит в обычном (не тестовом) режиме:

```
<form method="post" action="https://www.payanyway.ru/assistant.htm">
  <input type="hidden" name="MNT_ID" value="54600817">
  <input type="hidden" name="MNT_TRANSACTION_ID" value="FF790ABCD">
 <input type="hidden" name="MNT_CURRENCY_CODE" value="RUB">
 <input type="hidden" name="MNT_AMOUNT" value="120.25">
  <input type="hidden" name="MNT_SIGNATURE" value="c8222aef6362c7f1239ccdc729d1a200">
  <input type="submit" value="Pay order">
</form>
```
MNT\_SIGNATURE в запросе на оплату вычисляется следующим образом:

```
MNT_SIGNATURE = md5(54600817FF790ABCD120.25RUB0QWERTY)
```
где QWERTY – код проверки целостности данных.

## <span id="page-14-0"></span>**Уведомление о проведенной оплате (Pay URL)**

- *[Параметры](#page-14-1) запроса с [уведомлением](#page-14-1) об оплате*
- *[Формирование](#page-15-0) подписи [уведомления](#page-15-0) об оплате*
- *Ответ на [уведомление](#page-15-1) об [оплате](#page-15-1)*
- *Пример [запроса](#page-17-0) с [уведомлением](#page-17-0) об оплате*

Уведомление об оплате MONETA.Assistant отсылает на указанную страницу магазина «Pay URL» в виде HTTP запроса методом GET или POST.

Статус приема уведомления должен быть возвращен в виде ответа на HTTP запрос. Для идентификации отправителя отчета используется «Код проверки целостности данных», который должен быть известен только системе «МОНЕТА.РУ» и учетной системе магазина. При помощи этого кода и основных параметров уведомления об оплате формируется подпись, которая однозначно идентифицирует отправителя и обеспечивает возможность проверки целостности пересылаемых данных.

В случае, если система «МОНЕТА.РУ» не получает ответ от магазина на отправленный запрос с уведомлением (например, из-за недоступности системы учета магазина), будут произведены попытки отправить уведомление в автоматическом режиме в течение суток. По истечении периода автоматической отправки уведомлений уполномоченные сотрудники магазина или администраторы системы «МОНЕТА.РУ» могут отправить уведомление в ручном режиме. В независимости от результата отправки уведомления Покупатель сразу после оплаты попадет на страницу, указанную в параметре MNT\_SUCCESS\_URL или в настройках счета магазина. Поэтому магазин должен предусмотреть механизм для скорейшего разрешения подобных ситуаций.

#### <span id="page-14-1"></span>**Параметры запроса с уведомлением об оплате**

#### **MNT\_ID**

Идентификатор магазина в системе MONETA.RU.

#### **MNT\_TRANSACTION\_ID**

Внутренний идентификатор заказа, однозначно определяющий заказ в магазине.

#### **MNT\_OPERATION\_ID**

Номер операции в системе MONETA.RU.

#### **MNT\_AMOUNT**

Фактическая сумма, полученная на оплату заказа, без учета комиссии за услуги системы «MONETA.RU».

#### **MNT\_CURRENCY\_CODE**

ISO код валюты, в которой произведена оплата заказа в магазине.

#### **MNT\_SUBSCRIBER\_ID**

Внутренний идентификатор пользователя, однозначно определяющий получателя в учетной системе магазина.

#### **MNT\_TEST\_MODE**

Если оплата произведена в тестовом режиме, то параметр содержит «1», если в реальном  $-\alpha$ <sup>0</sup>».

#### **MNT\_SIGNATURE**

Код для идентификации отправителя и проверки целостности данных.

#### **MNT\_USER**

Номер счета пользователя, если оплата производилась с пользовательского счета в системе «MONETA.RU».

#### **paymentSystem.unitId**

Идентификатор платежной системы, если оплата производилась с платежной системы отличной от «MONETA.RU».

#### **MNT\_CORRACCOUNT**

Номер счета плательщика. Если оплата производилась с пользовательского счета в системе «MONETA.RU», то совпадает с MNT\_USER.

#### **MNT\_CUSTOM1, MNT\_CUSTOM2, MNT\_CUSTOM3, Другие параметры**

Параметры, переданные в запросе на оплату через MONETA.Assistant.

#### <span id="page-15-0"></span>**Формирование подписи уведомления об оплате**

Кодирование ключа производится путем конкатенации в одну строку значений параметров отчета и кода проверки целостности данных, кодированием по алгоритму Message Digest 5 (MD5) - RFC 1321 и представлением массива байт в виде строки шестнадцатеричных чисел:

```
MNT_SIGNATURE = MD5(MNT_ID + MNT_TRANSACTION_ID + MNT_OPERATION_ID +
 MNT_AMOUNT + MNT_CURRENCY_CODE + MNT_SUBSCRIBER_ID + MNT_TEST_MODE
 + КОД ПРОВЕРКИ ЦЕЛОСТНОСТИ ДАННЫХ)
```
#### **Важно:**

- Значение параметра MNT\_AMOUNT должно быть с двумя десятичными знаками, отделенными точкой, например, «1.23» или «123.00».
- Если MNT\_SUBSCRIBER\_ID отсутствует, то в подписи вместо него используется пустая строка (не «null», не «0», не пробел).
- MNT\_TEST\_MODE если запрос на оплату происходит в тестовом режиме, то это значение должно быть равно «1», иначе «0».

Кодирование является однонаправленным, поэтому магазину для проверки необходимо сформировать строку на основе своих данных и полей отчета, закодировать ее, преобразовать в строку шестнадцатеричных чисел и сравнить полученный код со значением подписи в отчете.

#### <span id="page-15-1"></span>**Ответ на уведомление об оплате**

Для того, чтобы сообщить MONETA.Assistant, что магазин получил информацию об оплате, скрипт магазина (PayURL) должен дать ответ соответсвующим образом.

Ответ может быть в одном из форматов:

- Текстовый формат в кодировке UTF-8. Этот ответ не должен содержать HTML тэги.
- Ответ в XML формате.

**Примечание:** Ответ об успешном получении уведомления следует возвращать также в том случае, если учетной системой магазина уведомление принято повторно, то есть, в том случае, когда магазин уже отвечал результатом «SUCCESS» на предшествующие уведомления.

Попытки отправки уведомления будут повторены:

- Если система «MONETA.RU» не смогла получить ответ от обработчика.
- Если сервер магазина был недоступен.
- Если текстовая строка начинается словом FAIL

#### <span id="page-16-0"></span>**Текстовый формат ответа на уведомление об оплате**

Текстовый формат ответа на уведомление об оплате должен быть в кодировке UTF-8.

Возможные значения:

- SUCCESS. Магазин получил уведомление об оплате. Операция в системе Moneta.Ru переходит в состояние "Выполнено".
- FAIL. Магазин не обработал уведомление об оплате. Операция в системе Moneta.Ru остается в состоянии "Уведомление не отправлено". MONETA.Assistant будет продолжать посылать уведомления об оплате в течении суток.

#### <span id="page-16-1"></span>**Ответ на уведомление об оплате в XML формате**

Магазин может ответить на уведомление об оплате в XML формате.

#### **Формат XML ответа**

```
<?xml version="1.0" encoding="UTF-8"?>
<MNT_RESPONSE>
  <MNT_ID></MNT_ID>
   <MNT_TRANSACTION_ID></MNT_TRANSACTION_ID>
   <MNT_RESULT_CODE></MNT_RESULT_CODE>
   <MNT_DESCRIPTION></MNT_DESCRIPTION>
   <MNT_AMOUNT></MNT_AMOUNT>
   <MNT_SIGNATURE></MNT_SIGNATURE>
   <MNT_ATTRIBUTES>
     <ATTRIBUTE>
       <KEY></KEY>
       <VALUE></VALUE>
     </ATTRIBUTE>
   </MNT_ATTRIBUTES>
</MNT_RESPONSE>
```
#### **Параметры в ответе на уведомление об оплате MNT\_ID**

Идентификатор магазина в системе MONETA.RU.

#### **MNT\_TRANSACTION\_ID**

Внутренний идентификатор заказа, однозначно определяющий заказ в магазине.

#### **MNT\_RESULT\_CODE**

Код ответа на запрос. Список кодов смотрите в соответствующем разделе: *Коды [ответа](#page-17-1) на запрос с [уведомлением](#page-17-1) об оплате*.

#### **MNT\_DESCRIPTION**

Описание состояния заказа. Задается в произвольной форме.

#### **MNT\_AMOUNT**

Сумма оплаты.

#### **MNT\_SIGNATURE**

Код для идентификации отправителя и проверки целостности данных. Дополнительная информация: *[Формирование](#page-17-2) подписи в ответе на уведомление об оплате*

#### **MNT\_ATTRIBUTES**

Содержит произвольные параметры, которые будут сохранены в операции.

**Примечание:** Необязательный элемент.

#### **ATTRIBUTE**

Элемент представляет один произвольный параметр операции.

#### **KEY**

Уникальное название параметра операции. Может быть произвольным и не должно превышать 32 символа.

#### **VALUE**

Значение параметра операции.

#### <span id="page-17-2"></span>**Формирование подписи в ответе на уведомление об оплате**

Кодирование ключа производится путем конкатенации в одну строку значений в ответе на запрос и кода проверки целостности данных, кодированием по алгоритму Message Digest 5 (MD5) - RFC 1321 и представлением массива байт в виде строки шестнадцатеричных чисел:

MNT\_SIGNATURE = MD5(MNT\_RESULT\_CODE + MNT\_ID + MNT\_TRANSACTION\_ID + КОД ПРОВЕРКИ ЦЕЛОСТНОСТИ ДАННЫХ)

**Внимание:** Не добавляйте параметры и не меняйте порядок параметров в указанной выше формуле.

MONETA.Assistant использует эту подпись, чтобы проверить ответ магазина. MONETA.Assistant создает свою подпись, используя эту же формулу и сравнивает полученный ответ с параметром MNT\_SIGNATURE в ответе на уведомление об оплате.

#### <span id="page-17-1"></span>**Коды ответа на запрос с уведомлением об оплате**

Следующая таблица описывает коды ответа, которые можно использовать в ответе на запрос с уведомлением об оплате:

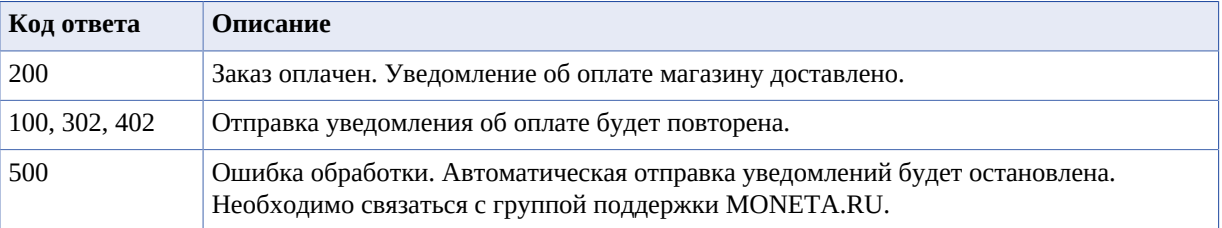

**Примечание:** В обычных случаях для завершения процесса оплаты следует использовать код ответа 200.

#### <span id="page-17-0"></span>**Пример запроса с уведомлением об оплате**

Пример запроса на адрес «Pay URL» с уведомлением об оплате операции «123456» для заказа «FF790ABCD» в магазине «MAGAZIN.RU» (номер счета 54600817) на сумму 120.25 рублей.

#### **Уведомление об оплате**

payURL?

```
MNT_ID=54600817&MNT_TRANSACTION_ID=FF790ABCD&MNT_OPERATION_ID=123456&MNT_AMOUNT=120.25&
MNT_CURRENCY_CODE=RUB&MNT_TEST_MODE=0&MNT_SIGNATURE=69bdf9bd91820b8f7b4c4b25d3d22dfa
```
MNT\_SIGNATURE уведомления об оплате вычисляется следующим образом:

MNT\_SIGNATURE = md5(54600817FF790ABCD123456120.25RUB0QWERTY)

где QWERTY – код проверки целостности данных.

#### **Ответ на уведомление об оплате**

Магазин может ответить одним из следующих ответов на успешное проведение оплаты:

• Текстовый ответ:

**SUCCESS** 

• Ответ в XML формате:

```
<?xml version="1.0" encoding="UTF-8"?>
<MNT_RESPONSE>
  <MNT_ID>54600817</MNT_ID>
```

```
 <MNT_TRANSACTION_ID>FF790ABCD</MNT_TRANSACTION_ID>
  <MNT_RESULT_CODE>200</MNT_RESULT_CODE>
  <MNT_SIGNATURE>29807c8e5d82198b5c4360e6ec711cce</MNT_SIGNATURE>
</MNT_RESPONSE>
```
MNT\_SIGNATURE ответа на уведомление об оплате вычисляется следующим образом:

MNT\_SIGNATURE = md5(20054600817FF790ABCDQWERTY)

где QWERTY – код проверки целостности данных.

# <span id="page-19-0"></span>**5**

## **Проверочные запросы (Check URL)**

- *Параметры [проверочного](#page-19-1) [запроса](#page-19-1)*
- *[Формирование](#page-20-0) подписи [проверочного](#page-20-0) запроса*
- *Ответ на [проверочный](#page-20-1) [запрос](#page-20-1)*
- *[Формирование](#page-22-0) подписи в ответе на [проверочный](#page-22-0) [запрос](#page-22-0)*
- *Коды [ответа](#page-22-1) на [проверочный](#page-22-1) запрос*
- *Примеры [проверочных](#page-22-2) [запросов](#page-22-2)*

Если в свойствах счета магазина выставить**Check URL**, то магазину, кроме уведомления о проведенной оплате, будут отсылаться проверочные запросы.

Проверочные запросы служат для того, чтобы:

- Убедиться, что заказ существует, что заказ еще не оплачен, что срок действия заказа не истек.
- Указать сумму заказа, если магазин не передал сумму заказа в HTML-форме.
- Проверить статус заказа, если товар уже оплачен.

Проверочные запросы MONETA.Assistant отсылает на указанную страницу магазина **Check URL** в виде HTTP запроса методом GET или POST. Ответ на HTTP запрос должен быть в формате XML. Во время оплаты одного заказа MONETA.Assistant может несколько раз отсылать проверочные запросы.

#### <span id="page-19-1"></span>**Параметры проверочного запроса**

#### **MNT\_COMMAND**

CHECK для проверочных запросов. Параметр отсутствует для запросов с уведомлением об оплате на адрес, указанный в «Pay URL».

#### Возможные значения: **CHECK**.

#### **MNT\_ID**

Идентификатор магазина в системе MONETA.RU.

#### **MNT\_TRANSACTION\_ID**

Внутренний идентификатор заказа, однозначно определяющий заказ в магазине.

#### **MNT\_OPERATION\_ID**

Номер операции в системе MONETA.RU. Если операция еще не создана в системе MONETA.RU, то это поле не будет отправлено.

**Примечание:** Необязательное поле.

#### **MNT\_AMOUNT**

Фактическая сумма, полученная на оплату заказа, без учета комиссии за услуги системы MONETA.RU. Если магазин не передал сумму заказа в HTML форме, то данного параметра может не быть. Если в запросе нет данного параметра, то магазин обязан вернуть сумму заказа в ответе на данный запрос, иначе MONETA.Assistant завершит обработку с ошибкой.

**Примечание:** Необязательное поле.

#### **MNT\_CURRENCY\_CODE**

ISO код валюты, в которой произведена оплата заказа в магазине.

#### **MNT\_SUBSCRIBER\_ID**

Внутренний идентификатор пользователя, однозначно определяющий получателя в учетной системе магазина.

#### **MNT\_TEST\_MODE**

Если оплата произведена в тестовом режиме, то параметр содержит «1», если в реальном  $-\kappa 0$ ».

#### **MNT\_SIGNATURE**

Код для идентификации отправителя и проверки целостности данных. Дополнительная информация: *[Формирование](#page-20-0) подписи проверочного запроса*.

#### **MNT\_USER**

Номер счета пользователя, если пользователь выбрал оплату с пользовательского счета в системе «MONETA.RU». Данного параметра может не быть, если пользователь не выбрал способ оплаты.

#### **paymentSystem.unitId**

Идентификатор платежной системы, если пользователь выбрал оплату с платежной системы отличной от «MONETA.RU». Данного параметра может не быть, если пользователь не выбрал способ оплаты.

#### **MNT\_CORRACCOUNT**

Номер счета плательщика. Если оплата производилась с пользовательского счета в системе «MONETA.RU», то совпадает с MNT\_USER. Данного параметра может не быть, если пользователь не выбрал способ оплаты.

#### **MNT\_CUSTOM1, MNT\_CUSTOM2, MNT\_CUSTOM3, Другие параметры**

Параметры, переданные в запросе на оплату через MONETA.Assistant.

#### <span id="page-20-0"></span>**Формирование подписи проверочного запроса**

В каждом проверочном запросе, отправленном на Check URL, передается параметр MNT\_SIGNATURE. Чтобы проверить подпись запроса, магазину следует создать свою подпись, используя параметры запроса и сравнить полученное значение с параметром MNT\_SIGNATURE, который пришел в проверочном запросе.

Кодирование ключа производится путем конкатенации в одну строку значений параметров запроса и кода проверки целостности данных, кодированием по алгоритму Message Digest 5 (MD5) - RFC 1321 и представлением массива байт в виде строки шестнадцатеричных чисел:

```
MNT_SIGNATURE = MD5(MNT_COMMAND + MNT_ID + MNT_TRANSACTION_ID + MNT_OPERATION_ID
 + MNT_AMOUNT + MNT_CURRENCY_CODE + MNT_SUBSCRIBER_ID + MNT_TEST_MODE
```
+ КОД ПРОВЕРКИ ЦЕЛОСТНОСТИ ДАННЫХ)

#### **Важно:**

- Не добавляйте параметры и не меняйте порядок параметров в указанной выше формуле.
- Значение параметра MNT\_AMOUNT должно быть с двумя десятичными знаками, отделенными точкой, например, «1.23» или «123.00».
- Если в проверочном запросе не указаны параметры MNT\_OPERATION\_ID, MNT\_AMOUNT, MNT\_SUBSCRIBER\_ID или в случае уведомления об оплате отсутствует MNT\_COMMAND, то при кодировании ключа эти поля следует пропустить (не «null», не «0», не пробел, а пустая строка).

Например, если в проверочном запросе нет параметров MNT\_OPERATION\_ID, MNT\_AMOUNT и MNT\_SUBSCRIBER\_ID, то MNT\_SIGNATURE следует расчитывать по формуле:

```
MNT_SIGNATURE = MD5(MNT_COMMAND + MNT_ID + MNT_TRANSACTION_ID + MNT_CURRENCY_CODE +
 MNT_TEST_MODE + КОД ПРОВЕРКИ ЦЕЛОСТНОСТИ ДАННЫХ)
```
#### <span id="page-20-1"></span>**Ответ на проверочный запрос**

При вызове проверочного запроса (Check URL) магазину следует послать ответ в XML формате.

При получении ответа на проверочный запрос в системе MONETA.RU анализируются поля ответа. MONETA.Assistant прекращает обработку оплаты:

- Если система MONETA.RU не смогла получить ответ от обработчика.
- Если ответ содержит неверный формат.
- Если MNT\_ID или MNT\_TRANSACTION\_ID не соответствуют параметрам запроса.
- Если MNT\_RESULT\_CODE не соответствует списку возможных кодов.
- Если MNT\_SIGNATURE не сходится с ключом, сгенерированным в MONETA.RU.

#### **Формат ответа на проверочный вопрос**

Пример ответа на проверочный запрос:

```
<?xml version="1.0" encoding="UTF-8"?>
<MNT_RESPONSE>
  <MNT_ID></MNT_ID>
   <MNT_TRANSACTION_ID></MNT_TRANSACTION_ID>
   <MNT_RESULT_CODE></MNT_RESULT_CODE>
   <MNT_DESCRIPTION></MNT_DESCRIPTION>
   <MNT_AMOUNT></MNT_AMOUNT>
   <MNT_SIGNATURE></MNT_SIGNATURE>
   <MNT_ATTRIBUTES>
     <ATTRIBUTE>
       <KEY></KEY>
       <VALUE></VALUE>
     </ATTRIBUTE>
   </MNT_ATTRIBUTES>
</MNT_RESPONSE>
```
#### **Параметры в ответе на проверочный запрос MNT\_ID**

#### Идентификатор магазина в системе MONETA.RU.

#### **MNT\_TRANSACTION\_ID**

Внутренний идентификатор заказа, однозначно определяющий заказ в магазине.

#### **MNT\_RESULT\_CODE**

Код ответа на запрос. Список кодов смотрите в соответствующем разделе: *Коды [ответа](#page-22-1) на [проверочный](#page-22-1) запрос*.

#### **MNT\_DESCRIPTION**

Описание состояния заказа. Задается в произвольной форме.

#### **MNT\_AMOUNT**

Сумма оплаты.

#### **MNT\_SIGNATURE**

Код для идентификации отправителя и проверки целостности данных. Дополнительная информация: *[Формирование](#page-22-0) подписи в ответе на проверочный запрос*

#### **MNT\_ATTRIBUTES**

Содержит произвольные параметры, которые будут сохранены в операции.

**Примечание:** Необязательный элемент.

#### **ATTRIBUTE**

Элемент представляет один произвольный параметр операции.

#### **KEY**

Уникальное название параметра операции. Может быть произвольным и не должно превышать 32 символа.

#### **VALUE**

Значение параметра операции.

#### <span id="page-22-0"></span>**Формирование подписи в ответе на проверочный запрос**

Кодирование ключа производится путем конкатенации в одну строку значений в ответе на запрос и кода проверки целостности данных, кодированием по алгоритму Message Digest 5 (MD5) - RFC 1321 и представлением массива байт в виде строки шестнадцатеричных чисел:

MNT\_SIGNATURE = MD5(MNT\_RESULT\_CODE + MNT\_ID + MNT\_TRANSACTION\_ID + КОД ПРОВЕРКИ ЦЕЛОСТНОСТИ ДАННЫХ)

**Внимание:** Не добавляйте параметры и не меняйте порядок параметров в указанной выше формуле.

MONETA.Assistant использует эту подпись, чтобы проверить ответ магазина. MONETA.Assistant создает свою подпись, используя эту же формулу и сравнивает полученный ответ с параметром MNT\_SIGNATURE в ответе на проверочный запрос.

#### <span id="page-22-1"></span>**Коды ответа на проверочный запрос**

Следующая таблица описывает коды ответа, которые можно использовать в ответе на проверочный запрос:

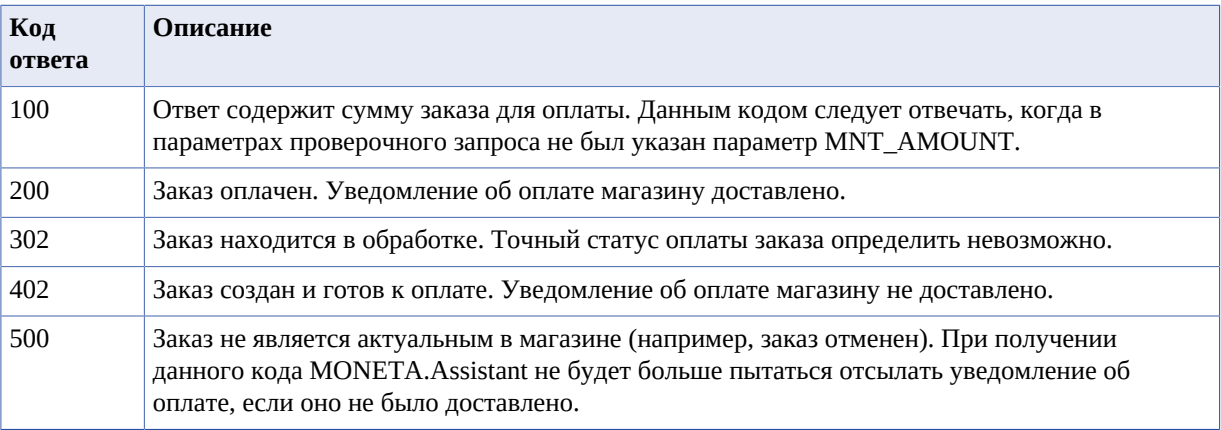

**Примечание:** В обычных случаях для продолжения процесса оплаты следует использовать код ответа 402 или 100.

#### <span id="page-22-2"></span>**Примеры проверочных запросов**

Пример проверочного запроса на адрес **Check URL** для заказа «FF790ABCD» в магазине «MAGAZIN.RU» (номер счета 54600817) на сумму 120.25 без указания номера операции в системе MONETA.RU.

Проверочный запрос в магазин:

```
checkURL?
MNT_COMMAND=CHECK&MNT_ID=54600817&MNT_TRANSACTION_ID=FF790ABCD&MNT_AMOUNT=120.25&
MNT_CURRENCY_CODE=RUB&MNT_TEST_MODE=0&MNT_SIGNATURE=ea2d49048bdf11857f1b50270aedbc8d
```
MNT\_SIGNATURE проверочного запроса вычисляется следующим образом:

```
MNT_SIGNATURE = md5(CHECK54600817FF790ABCD120.25RUB0QWERTY)
```
где QWERTY – код проверки целостности данных.

Ответ магазина:

```
<?xml version="1.0" encoding="UTF-8"?>
<MNT_RESPONSE>
   <MNT_ID>54600817</MNT_ID>
```

```
 <MNT_TRANSACTION_ID>FF790ABCD</MNT_TRANSACTION_ID>
  <MNT_RESULT_CODE>402</MNT_RESULT_CODE>
  <MNT_DESCRIPTION>Order created, but not paid</MNT_DESCRIPTION>
  <MNT_AMOUNT>120.25</MNT_AMOUNT>
  <MNT_SIGNATURE>5ebb58862cf8781b62bcc2cc8d66913e</MNT_SIGNATURE>
  <MNT_ATTRIBUTES>
    <ATTRIBUTE><KEY>name</KEY><VALUE>John Smith</VALUE></ATTRIBUTE>
     <ATTRIBUTE><KEY>email</KEY><VALUE>John.Smith@gmail.com</VALUE></ATTRIBUTE>
   </MNT_ATTRIBUTES>
</MNT_RESPONSE>
```
MNT\_SIGNATURE ответа на проверочный запрос вычисляется следующим образом:

MNT\_SIGNATURE = md5(40254600817FF790ABCDQWERTY)

где QWERTY – код проверки целостности данных.

Поля name и email, пришедшие в элементе MNT\_ATTRIBUTES, будут сохранены в операции.

## <span id="page-24-0"></span>**Автоматическое прохождение MONETA.Assistant**

- *[Дополнительные](#page-24-1) [параметры](#page-24-1) запроса на [оплату](#page-24-1)*
- *[Примеры](#page-25-0) запросов на [оплату](#page-25-0)*

В обычном режиме работы MONETA.Assistant пользователь может:

- **1.** Выбрать платежную систему для оплаты заказа.
- **2.** Указать необходимые параметры этой платежной системы.
- **3.** Увидеть страницу с деталями операции.
- **4.** После этого он попадает непосредственно на страницу выбранной платежной системы.

Например, пользователь выбирает платежную систему **WebMoney**, затем выбирает в качестве источника оплаты **WebMoney WMR**, затем видит детали операции, и только после этого попадает на сайт «WebMoney».

MONETA.Assistant позволяет в автоматическом режиме выбрать необходимую платежную систему, заполнить параметры этой платежной системы и перейти на сайт выбранной платежной системы. Для этого необходимо заполнить дополнительные параметры запроса на оплату заказа.

#### <span id="page-24-1"></span>**Дополнительные параметры запроса на оплату**

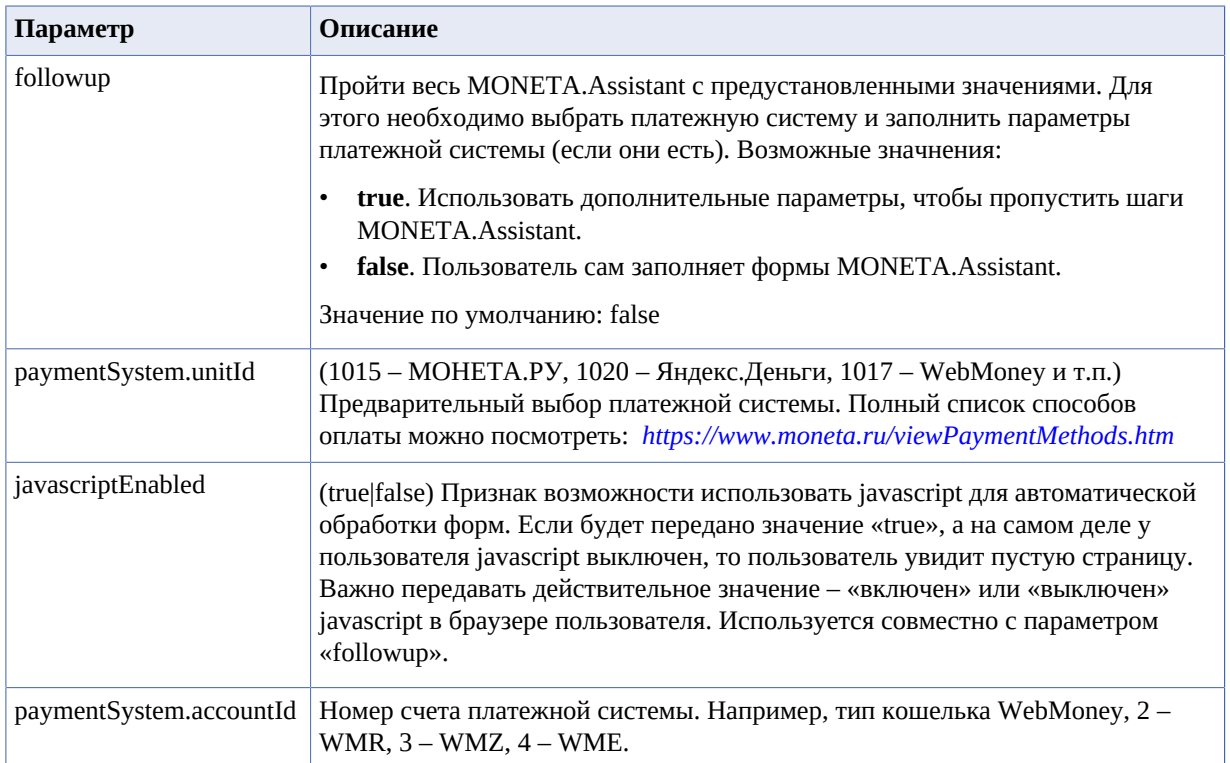

#### <span id="page-25-0"></span>**Примеры запросов на оплату**

#### **Пример 1**

Пример формы для оплаты заказа «FF790ABCD» в магазине «MAGAZIN.RU» (номер счета 00000001) на сумму 120.25 рублей с автоматической обработкой диалогов. Оплата будет производиться через систему WebMoney, средства будут списаны с WMR кошелька. Пользователь будет перенаправлен на страницу оплаты системы WebMoney.

```
<form method="post" action="https://www.payanyway.ru/assistant.htm">
   <input type="hidden" name="MNT_ID" value="00000001">
 <input type="hidden" name="MNT_TRANSACTION_ID" value="FF790ABCD">
 <input type="hidden" name="MNT_CURRENCY_CODE" value="RUB">
   <input type="hidden" name="MNT_AMOUNT" value="120.25">
   <input type="hidden" name="paymentSystem.unitId" value="1017">
   <input type="hidden" name="paymentSystem.accountId" value="2">
   <input type="hidden" name="javascriptEnabled" value="true">
   <input type="hidden" name="followup" value="true">
   <input type="submit" value="Pay with Webmoney WMR">
</form>
```
Если в браузере пользователя выключен javascript и в MONETA.Assistant придет параметр javascriptEnabled=false, то пользователь попадет на последний шаг MONETA.Assistant – просмотр деталей операции. Для перехода на сайт системы WebMoney пользователь должен нажать кнопку **Продолжить**.

#### **Пример 2**

Пример формы для оплаты заказа «FF790ABCD» в магазине «MAGAZIN.RU» (номер счета 00000001) на сумму 120.25 рублей с автоматической обработкой диалогов. Оплата будет производиться через систему Яндекс.Деньги.

```
<form method="post" action="https://www.payanyway.ru/assistant.htm">
   <input type="hidden" name="MNT_ID" value="00000001">
   <input type="hidden" name="MNT_TRANSACTION_ID" value="FF790ABCD">
   <input type="hidden" name="MNT_CURRENCY_CODE" value="RUB">
   <input type="hidden" name="MNT_AMOUNT" value="120.25">
   <input type="hidden" name="paymentSystem.unitId" value="1020">
  <input type="hidden" name="followup" value="true">
   <input type="submit" value="Pay with Yandex.Money">
</form>
```
## <span id="page-26-0"></span>**Получение данных от поставщика**

- *[Основные](#page-26-1) принципы [взаимодействия](#page-26-1)*
- *[Параметры](#page-26-2) запроса*
- *[Формирование](#page-27-0) подписи [запроса](#page-27-0)*
- *[Формат](#page-27-1) ответа на запрос*
- *[Формирование](#page-28-0) подписи в [ответе](#page-28-0) на запрос*
- *[Дополнительные](#page-28-1) коды ответа на [проверочный](#page-28-1) [запрос](#page-28-1)*
- *Пример [запроса](#page-28-2)*
- *Пример [корректного](#page-29-0) [ответа](#page-29-0)*

Для поставщиков, предоставляющих при оплате расширенную информацию в интерактивном режиме, возможна отправка дополнительных проверочных запросов после каждого шага по вводу параметров.

Проверочные запросы служат для того, чтобы:

- **1.** Получить от поставщика данные которые зависят от уже введенных данных (например, по лицевому счету вернуть адрес и показания счетчиков).
- **2.** Указать сумму заказа, если сумма зависит от введенных параметров.

#### <span id="page-26-1"></span>**Основные принципы взаимодействия**

Запросы на получение данных MONETA.Assistant отсылает на указанный в «Check URL» адрес в виде HTTP запроса методом GET или POST. Ответ на HTTP запрос должен быть в формате XML. Во время оплаты одного заказа MONETA.Assistant может несколько раз отсылать проверочные запросы на получение данных.

#### <span id="page-26-2"></span>**Параметры запроса**

#### **MNT\_COMMAND**

STEP для запросов на получение данных.

#### **MNT\_ID**

Идентификатор поставщика в системе MONETA.RU. Соответствует номеру счета.

#### **MNT\_AMOUNT**

Фактическая сумма, полученная на оплату заказа, без учета комиссии за услуги системы MONETA.RU. Если поставщик не передал сумму заказа в HTML форме, то данного параметра может не быть.

**Примечание:** Необязательное поле.

#### **MNT\_CURRENCY\_CODE**

ISO код валюты.

**Примечание:** Необязательное поле.

#### **MNT\_TEST\_MODE**

Если запрос сделан в тестовом режиме, то параметр содержит «1», если в реальном – «0».

**Примечание:** Необязательное поле.

#### **MNT\_SIGNATURE**

Код для идентификации отправителя и проверки целостности данных. Дополнительная информация: *[Формирование](#page-27-0) подписи запроса*

#### **STEP**

Наименование текущего шага ввода параметров. Например, значение «PRE».

#### **Параметры, названия которых начинаются с «CUSTOMFIELD:»**

Параметры, переданные в запросе на получение дополнительных данных.

#### <span id="page-27-0"></span>**Формирование подписи запроса**

Кодирование ключа производится путем конкатенации в одну строку значений параметров запроса и кода проверки целостности данных, кодированием по алгоритму Message Digest 5 (MD5) - RFC 1321 и представлением массива байт в виде строки шестнадцатеричных чисел:

```
MNT_SIGNATURE = MD5(MNT_COMMAND + MNT_ID + MNT_AMOUNT + MNT_CURRENCY_CODE +
 MNT_TEST_MODE + КОД ПРОВЕРКИ ЦЕЛОСТНОСТИ ДАННЫХ)
```
#### **Важно:**

- Значение параметра MNT\_AMOUNT должно быть с двумя десятичными знаками, отделенными точкой, например, «1.23» или «123.00».
- Если в проверочном запросе не указан параметр MNT\_AMOUNT, то при кодировании ключа это поле следует пропустить (не «null», не «0», не пробел, а пустая строка).
- ТЕСТОВЫЙ РЕЖИМ если запрос происходит в тестовом режиме, то это значение должно быть равно «1», иначе «0».

Например, в проверочном запросе без суммы подпись будет вычисляться по правилу:

```
MNT_SIGNATURE = MD5(MNT_COMMAND + MNT_ID + MNT_CURRENCY_CODE + MNT_TEST_MODE
 + КОД ПРОВЕРКИ ЦЕЛОСТНОСТИ ДАННЫХ)
```
**Примечание:** Поставщику для проверки необходимо сформировать строку на основе своих данных и полей запроса, закодировать ее, преобразовать в строку шестнадцатеричных чисел и сравнить полученный код со значением подписи в запросе.

#### <span id="page-27-1"></span>**Формат ответа на запрос**

Ответ на запрос должен быть в формате xml следующей структуры:

```
<?xml version="1.0" encoding="UTF-8"?>
<MNT_RESPONSE>
   <MNT_ID></MNT_ID>
   <MNT_RESULT_CODE></MNT_RESULT_CODE>
   <MNT_DESCRIPTION></MNT_DESCRIPTION>
   <MNT_AMOUNT></MNT_AMOUNT>
   <MNT_SIGNATURE></MNT_SIGNATURE>
   <MNT_ATTRIBUTES>
     <ATTRIBUTE>
       <KEY></KEY>
       <VALUE></VALUE>
     </ATTRIBUTE>
   </MNT_ATTRIBUTES>
</MNT_RESPONSE>
```
### **Параметры ответа**

**MNT\_ID**

Идентификатор поставщика в системе MONETA.RU.

**MNT\_RESULT\_CODE**

Код ответа на запрос. *[Дополнительные](#page-28-1) коды ответа на проверочный запрос*.

#### **MNT\_DESCRIPTION**

Описание состояния заказа. Задается в произвольной форме.

#### **MNT\_AMOUNT**

Сумма оплаты.

#### **MNT\_SIGNATURE**

Код для идентификации отправителя и проверки целостности данных. Дополнительная информация: *[Формирование](#page-28-0) подписи в ответе на запрос*

#### **MNT\_ATTRIBUTES**

Содержит параметры, которые будут использоваться в следующем шаге ввода параметров.

#### **ATTRIBUTE**

Элемент представляет один произвольный параметр операции.

#### **KEY**

Уникальное название параметра операции. Может быть произвольным и не должно превышать 32 символа.

#### **VALUE**

Значение параметра операции.

При получении ответа на проверочный запрос в системе MONETA.RU анализируются поля ответа. Проверочный запрос считается не отправленным, и дальнейшая обработка заказа будет прервана:

- Если система MONETA.RU не смогла получить ответ от обработчика.
- Если ответ содержит неверный формат.
- Если MNT\_ID или MNT\_TRANSACTION\_ID не соответствуют параметрам запроса.
- Если MNT\_RESULT\_CODE не соответствует списку возможных кодов.
- Если MNT\_SIGNATURE не сходится с ключом, сгенерированным в MONETA.RU.

#### <span id="page-28-0"></span>**Формирование подписи в ответе на запрос**

Кодирование ключа производится путем конкатенации в одну строку значений в ответе на запрос и кода проверки целостности данных, кодированием по алгоритму Message Digest 5 (MD5) - RFC 1321 и представлением массива байт в виде строки шестнадцатеричных чисел:

MNT\_SIGNATURE = MD5(MNT\_RESULT\_CODE + MNT\_ID + КОД ПРОВЕРКИ ЦЕЛОСТНОСТИ ДАННЫХ)

Кодирование является однонаправленным, поэтому MONETA.Assistant сформирует строку на основе своих данных и полей отчета, закодирует ее, преобразует в строку шестнадцатеричных чисел и сравнит полученный код со значением подписи в отчете.

#### <span id="page-28-1"></span>**Дополнительные коды ответа на проверочный запрос**

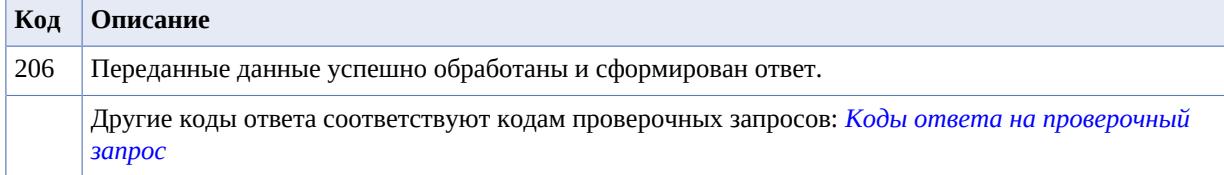

#### <span id="page-28-2"></span>**Пример запроса**

checkUrl?MNT\_COMMAND=STEP&MNT\_ID=9003&MNT\_AMOUNT=123.45&STEP=PRE&MNT\_CURRENCY\_CODE=RUB&

MNT\_TEST\_MODE=0&MNT\_SIGNATURE=bc2125c3cddfcf7380cc5f0f9c480927&CUSTOMFIELD%3A101=120000

## <span id="page-29-0"></span>**Пример корректного ответа**

```
<?xml version="1.0" encoding="UTF-8"?>
<MNT_RESPONSE>
  <MNT_ID>9003</MNT_ID>
  <MNT_RESULT_CODE>206</MNT_RESULT_CODE>
  <MNT_AMOUNT>123.45</MNT_AMOUNT>
  <MNT_SIGNATURE>bc1f70d760203ff5039896ded453449e</MNT_SIGNATURE>
  <MNT_ATTRIBUTES>
    <ATTRIBUTE><KEY>102</KEY><VALUE>Moscow</VALUE></ATTRIBUTE>
  </MNT_ATTRIBUTES>
</MNT_RESPONSE>
```
# <span id="page-30-0"></span>**Приложение**

# **A**

# **Дополнительные коды ошибок, отображаемые пользователю**

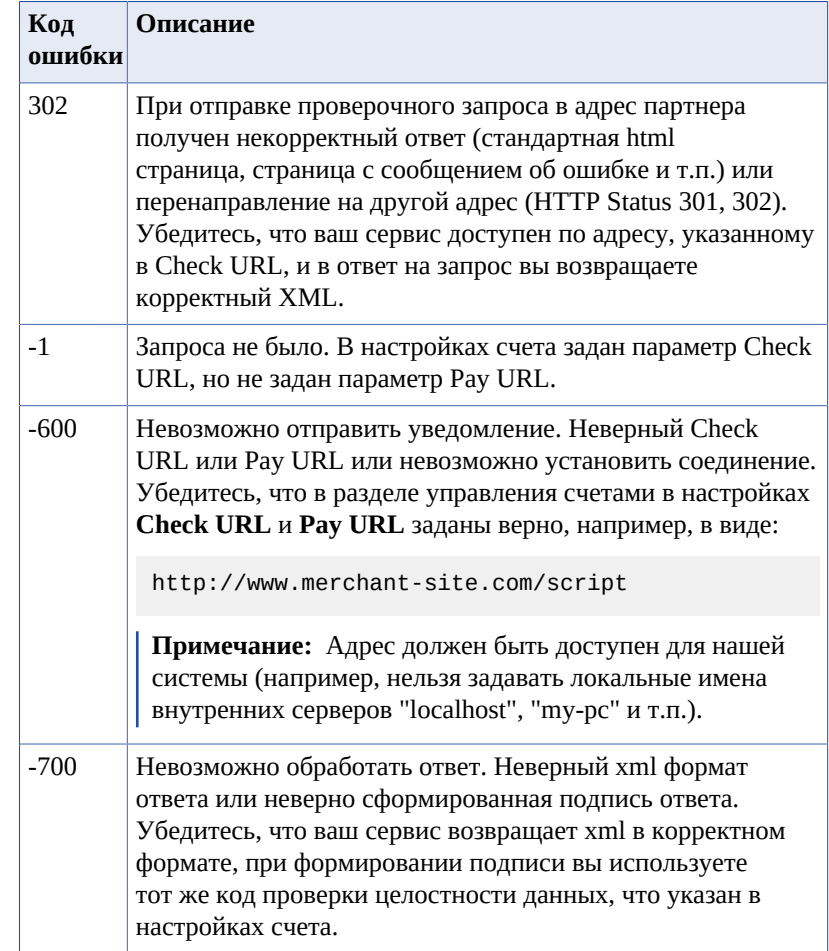

# <span id="page-31-0"></span>**Приложение B**

## **Использование виджета для отображения MONETA.Assistant**

Виджет *[https://www.payanyway.ru/assistant.widget](https://www.payanyway.ru/assistant.widget?MNT_ID=19312235&MNT_CURRENCY_CODE=RUB&MNT_AMOUNT=10.25&paymentSystem.unitId=card)* - это форма оплаты, у которой визуальное представление организовано таким образом, чтобы посетитель интернет-магазина мог бы ввести его платежные данные прямо в корзине своего интернет-магазина.

Если Вы не используете виджет, то посетитель должен будет перейти из корзины на отдельную страницу оплаты заказа по кнопке "Оплатить", размещенной в корзине.

Кнопка "Оплатить" в корзине должна формироваться динамически и представляет собой форму, у которой имеется ряд скрытых полей. Таким образом, видна остается лишь только кнопка для отправки формы, т.е. кнопка "Оплатить":

```
<form method='post' action='https://www.payanyway.ru/
assistant.htm'>
     <input type='hidden' name='MNT_ID' value='19312235'>
     <input type='hidden' name='MNT_CURRENCY_CODE'
  value='RUB'>
     <input type='hidden' name='MNT_AMOUNT' value='10.25'>
     <input type='submit' value='Pay order'>
</form>
```
Чтобы вместо кнопки "Оплатить" сразу показать форму оплаты, надо поместить в корзину код iframe:

```
<iframe src='https://www.payanyway.ru/assistant.widget?
MNT_ID=19312235&MNT_CURRENCY_CODE=RUB&MNT_AMOUNT=10.25
  &paymentSystem.unitId=card'>
     Ваш браузер не поддерживает плавающие фреймы!
</iframe>
```
Таким образом, мы "просим" MONETA.Assistant показать форму для оплаты заказа внутри iframe.

Если корзина интернет-магазина может быть изменена без перезагрузки страницы, то следует так же менять и параметры, передаваемые в iframe, в частности сумму заказа.

#### **Особенности использования**

Ссылка assistant.widget отличается от assistant.htm только дизайном - в assistant.widget не показываются хидеры, футеры и т.д. Это та же кнопка "Оплатить", но уже "развёрнутая".

SuccessUrl и FailUrl вызываются также, но нужно учитывать, что они покажутся в Вашем фрейме. Так как SuccessUrl и FailUrl - это страницы с Вашим дизайном, то Вам следует их оформить так, чтобы они хорошо смотрелись в iframe. Если Вам необходимо иметь разные SuccessUrl и FailUrl для работы с одним счетом (показывать в iframe и в браузере), то Вы можете передавать параметры MNT\_SUCCESS\_URL и MNT\_FAIL\_URL необходимые для данного конкретного случая (на счете в таком случае должна стоять галочка - "Можно переопределять параметры в запросе").

Содержимое iframe можно стилизовать индивидуально по Вашему усмотрению. Примеры страниц, на которых выводится виджет MONETA.Assistant с измененным внешним видом при помощи дополнительного css-кода можно увидеть здесь: *[https://payanyway.ru/](https://payanyway.ru/info/w/ru/public/w/partnership/developers/widget-css.html) [info/w/ru/public/w/partnership/developers/widget-css.html](https://payanyway.ru/info/w/ru/public/w/partnership/developers/widget-css.html)*

Там же есть листинги css-кода по каждому из приведенных примеров. Для установки стилей на Вашем расширенном счете, необходимо прислать css-код для review в техническую поддержку.

#### **Примеры использования**

*<http://payanyway.ru/info/w/ru/public/w/partnership/demo/var2.html>*